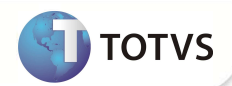

# **Parâmetro MV\_QTDPROC**

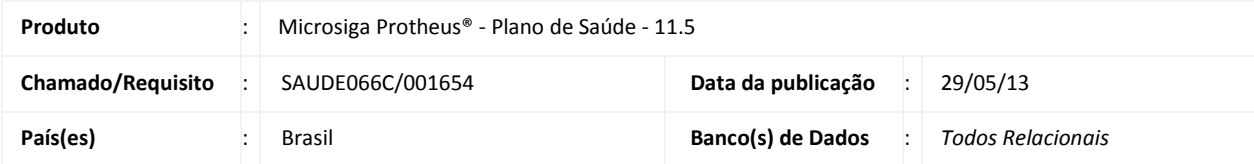

Criada critica **0AA - Quantidade de Procedimentos. A quantidade de Procedimentos é superior a quantidade permitida,** para tratar o número de procedimentos informados no atendimento (via remote e/ou portal). Para que o sistema limite o número de procedimentos informados por guia foi criada uma critica que será ativada através do novo parâmetro **MV\_QTDPROC**. Se o conteúdo deste parâmetro for maior que zero, o sistema só irá permitir informar o número de procedimentos que estiver definido no parâmetro. Por exemplo, se o conteúdo do parâmetro for 17, ao tentar incluir o décimo oitavo procedimento, o sistema irá apresentar uma tela de critica e não irá autorizar o procedimento.

# Importante

O sistema irá ignorar os procedimentos que foram informados, porém, não foram autorizados. A validação ocorrerá somente para procedimentos autorizados.

### **PROCEDIMENTOS PARA IMPLEMENTAÇÃO**

Para viabilizar essa melhoria, é necessário aplicar o pacote de atualizações (*Patch*) deste chamado.

### **PROCEDIMENTOS PARA CONFIGURAÇÃO**

1. No **Configurador (SIGACFG)** acesse **Ambientes/Cadastros/Parâmetros (CFGX017)**. Crie o parâmetro a seguir:

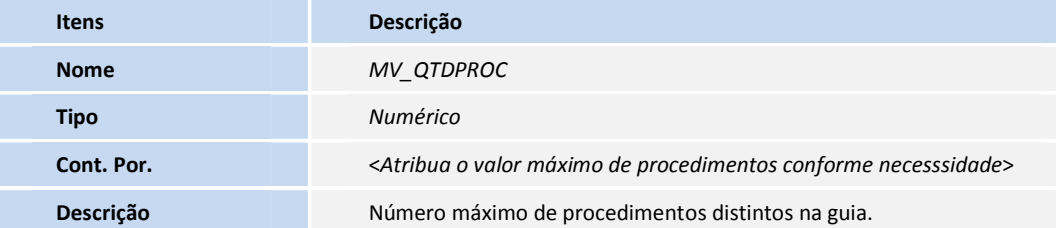

#### **PROCEDIMENTOS PARA UTILIZAÇÃO**

#### **Atendimento – Via Remote**

1. No **Plano de Saúde (SIGAPLS)** acesse **Atualizações/Atendimento**.

## **Boletim Técnico**

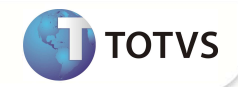

- 2. Selecione um dos atendimentos:
	- Liberação (PLSA094B)
	- Liberação odont. (PLSA094D)
	- Autorização SADT (PLSA094A)
	- Autorização Odont. (PLSA094C)
	- Internação (PLSA092)
- 3. Informe os procedimentos da guia. Se o número de procedimentos informados for maior do que a quantidade definida no parâmetro **MV\_QTDPROC**, o sistema irá exibir uma critica informando que "O Número de Procedimentos é superior ao permitido."

#### **Atendimento – Via Portal**

- 4. No **Portal Plano de Saúde** acesse **Principal/Atendimento**.
- 5. Selecione um usuário e clique em **Atendimento**.
- 6. O sistema irá exibir a guia de atendimento.
- 7. Informe os procedimentos da guia, se o número de procedimentos informados for maior do que a quantidade definida no parâmetro **MV\_QTDPROC**, o sistema irá exibir uma critica informando que "O Número de Procedimentos é superior ao permitido."

## Importante

Para que a tela de critica seja exibida no portal, é necessário associar a critica ao cadastro de motivos de criticas informando os campos **Glosa TISS** (BCT\_GLTISS) e **Desc Glosa**(BCT\_DESTIS), acesse **Atualizações/Cadastro Contas/ Motivos Criticas (PLSA505)** e selecione a Critica **0AA**.

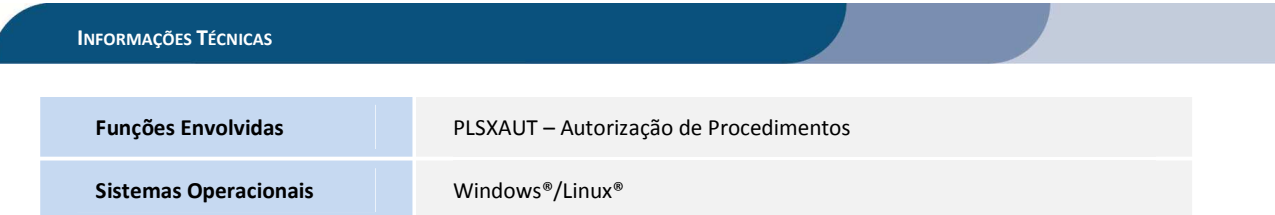